# 基于**WebBrowser** 的**MATLAB** 用户界面设计与实现①

徐 辉,王忠芝

(北京林业大学 信息学院,北京 100083)

摘 要:MATLAB 图形用户界面环境(GUIDE)一直都无法实现类似 VC 窗体滚动条的功能。介绍了一种在 MATLAB GUIDE 中使用 WebBrowser 控件, 利用网页自动生成滚动条的特性, 实现大量内容显示的方法。并着 重介绍了 WebBrowser 控件的创建,按钮、文本、图像的添加与显示,以及 MATLAB 与 WebBrowser 控件数据 传递的方法。通过图像分类系统对此方法进行验证,表明该方法在 MATLAB 图形用户界面(GUI)设计中具有简 单、易扩展的特性。

关键词: ActiveX; WebBrowser 控件; MATLAB; HTML; 滚动条

# **Design and Realization of MATLAB Graphical User Interfaces Based on the WebBrowser Controls**

XU Hui, WANG Zhong-Zhi

(School of Information Science & Technology, Beijing Forestry University, Beijing 100083, China)

**Abstract:** MATLAB graphical user interfaces development environment (GUIDE) has been unable to achieve the function of scroll bar based on the VC form. This paper introduces a method of displaying large amounts of content that using a WebBrowser ActiveX in MATLAB GUIDE, and utilizes the characteristics of scroll bar's automatic generation in web page to achieve an abundant displaying result. This essay mainly focuses on the creation of WebBrowser controls, adding and displaying the buttons, texts, images in WebBrowser ActiveX, and data transfers between MATLAB and web controls. This method is validated through image classification system, since the results demonstrate its simplicity and expansibility.<br> **Keywords:** ActiveX; WebBrowser controls; MATLAB; html; scroll bar<br> **Keywords** simplicity and expansibility.

**Keywords:** ActiveX; WebBrowser controls; MATLAB; html; scroll bar

### 1 引言

MATLAB 是 MathWorks 公司推出的一套功能强 大的软件和科学计算语言,它拥有众多完善的数学算 法,集科学计算、信号\图像处理、系统仿真与图形可 视化于一体,广泛的应用于科学和工业领域[1]。但是 MATLAB GUI 有很大的局限性, MATLAB 语言编写 的程序,普遍存在着可扩展性差,人机界面不友好的 问题。其中之一的就是无法实现窗体滚动功能。除了 进行多界面设计或多标签设计外,一个窗体无法容下 大量的内容。通常情况下,对于复杂的界面设计,开 发人员都会选择使用 VB\VC\VC++进行界面开发, 使 用 MATLAB 进行数学运算及可视化输出数据的方法

① 收稿时间:2010-11-04;收到修改稿时间:2010-12-02

180 经验交流 Experiences Exchange

进行系统设计[2-4]。对于熟悉 MATLAB 而不想编写大 量 VC 代码的科研人员来讲,如果直接应用 MATLAB GUI 实现复杂的界面设计,无疑是个最佳选择。

由于 HTML 具有强大的排版功能,在网页内容长 宽大于屏幕分辨率时会自动生成滚动条, 实现大量信 息的布局设计。另外,通过使用 CSS、JavaScript 及 VBScript 操纵网页上的对象,可以实现对文本、图像、 音频、视频、动画等信息元素的综合处理。因此本文 介绍了一种使用 WebBrowser 控件的方法,通过应用 HTML 语言, 实现 MATLAB GUI 窗体滚动, 此方法 具有简单、易扩展的特点。

2011 年 第 20 卷 第 7 期 http://www.c-s-a.org.cn 计 算 机 系 统 应 用

# 2 WebBrowser控件的使用

#### 2.1 **ActiveX** 控件概述

ActiveX 控件的整体技术是基于 Microsoft 的 COM (Component Object Model, 组件对象模型) 构筑 的,其基本的出发点是让某个软件利用通用的机构为 另一个软件服务。在 MATLAB 环境中,提供了一个创 建 ActiveX 部件的函数: actxcontrol, 其语法表示为: fp=actxcontrol('progid',position,fig\_handle,event\_handler)

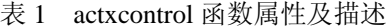

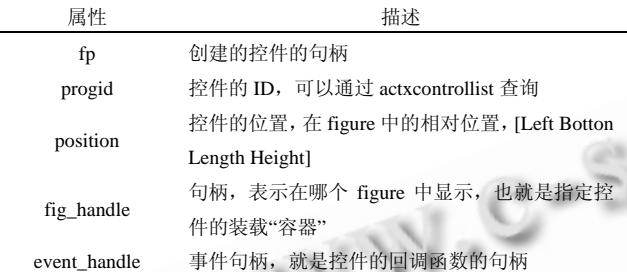

MATLAB GUI 可以在 MATLAB 环境下运行其 它程序的 Activex 部件,同时其它程序也可以运行 MATLAB 的 Activex 部件,这一特性极大地丰富 MATLAB 界面设计的可扩展性[5]。

#### 2.2 **WebBrowser** 控件的创建

WebBrowser 控件是 IE(Internet Explorer)发行时附 带的一个 ActiveX 控件。该控件与 IE 使用相同的内核, 功能强大。创建 WebBrowser 控件的主控程序可以写 为:

```
fp = get(gcf, 'Position');
```
%设置 WebBrowser 控件大小与位置

conSize =  $[1 0 4 13]$ .\*fp( $[3 4 3 4]$ );

%创建 WebBrowser 控件

hExp = actxcontrol('Shell.Explorer.2',conSize,gcf); %在控件中显示本地网页。

Navigate(hExp,'URL');

其中,URL 为本地网页文件地址,本地网页文件是由 MATLAB 编程动态生成 HTML 文件, 然后再将此文 件的 URL 传递给 WebBrowser 控件, 实现实时显示。 在使用 MATLAB 编程时,我们需要通过每个 COM 组 件的唯一标识符 ProgID 来调用组件。Shell.Explorer.2 为 WebBrowser 控件的 ProgID。

此外,MATLAB 在 GUIDE 中提供了一个 Activex 控件按钮,可以利用该按钮在设计区创建和绘制 ActiveX 控件<sup>[5]</sup>。在弹出的"Select an Activex Control"

中选择 Microsoft web browser 即可。

2.3 **WebBrowser** 控件内容的实现

2.3.1 创建本地 HTML 文件

HTML 语言的结构包括头部(Head)、主体(Body) 两大部分,其中头部描述浏览器所需的信息,而主体 则包含所要说明的具体内容。内容部分全部放在< body > </body> 标签中,比如浏览器所能表现的文字、 图像、按钮、链接等。

文献[6]介绍了利用MATLAB语言的fopen函数在 当前路径下创建网页文件的方法。该方法利用 fprintf 函数向网页文件中依次自动写入 HTML 语句,从而自 动生成 HTML 网页。例如: 在路径 pth 下创建文件名 为 HtmlName 的 HTML 文件, 网页的地址为: URL。 主控程序如下:

%设置网页文件地址

URL=strcat(pth ,'\HtmlName.html'); %创建网页文件 fp=fopen (char(URL), 'wt') ; %输入 HTML 语言 fprintf(fp,'<html> \n'); fprintf(fp,'<br/>body bgcolor="bbccdd">\n') ; …… fprintf(fp,' $\&$ body $>$ \n'); fprintf(fp,'</html> \n') ; %输入完毕,关闭网页文作 fclose(fp):

其中,省略号所代表的部分为需要显示的主体内 容,可根据需要添加图像、视频、按钮、文字等内容。 2.3.2 图像的显示

MATLAB 里, 如果显示的图片比屏幕大, 使用 imshow 函数则会出现图片无法完整显示的问题;或者 当显示的图像数量很多(大于 10 幅),使用 subplot 函数 显示图像出现的由于 figure 大小一定,导致子图像很 小的问题。这时我们可以采用 WebBrowser 控件添加 图像内容的方法来解决:

首先将经过 MATLAB 语言运算的生成的图像保 存在指定文件夹内,然后在 HTML 语言的主体部分添 加<img>标签,将每个文件夹内的图像显示出来:

fprintf(fp,' $\langle$ img src=" URL" alt=" text" ... id=" Img\_id"  $\rightarrow$ \n");

Experiences Exchange 经验交流 181

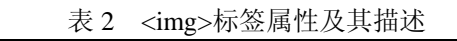

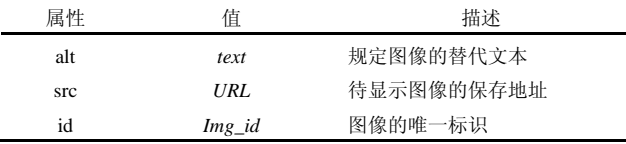

#### 2.3.3 按钮的添加

在 WebBrowser 控件内添加按钮, 利用事件 onclick,实现 WebBrowser 控件与 MATLAB 实时交互 与数据传递。目前在网页中普遍出现的按钮可以分为 两类:一种是有提交功能的按钮;另一类是表示链接 的伪按钮, 这里所介绍的为第一种按钮。其语法为:

fprintf(fp,'<input type="button" id="button\_id" … value=" some value "  $>$ ');

表 3 按钮属性及其描述

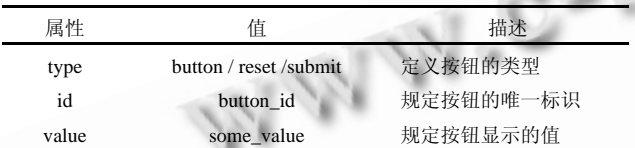

在网页中利用 VBScript 脚本语言的 Activex 自动 化接口可将 MATLAB 作为 一个 Activex 部件来调 用。首先需要创建 ActiveX 对象个体。在 Windows 注册表中, MATLAB 的 ActiveX 对象名为 "MATLAB.Application"。应用 MATLAB 语言在 HTML 文件中创建 ActiveX 对象个体的方法如下:

fprintf(fp,'<SCRIPT

LANGUAGE="VBScript">\n');

fprintf(fp,'Dim MATLAB, MLcmd'\n );

%建立 MATLAB.Application 对象

fprintf(fp,' Set … MATLAB=CreateObject

("MATLAB.Application")\n');

fprintf(fp,'</SCRIPT>\n');

表 4 调用方法及其属性

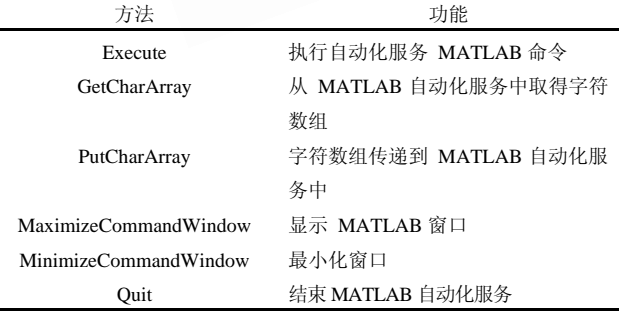

在网页中创建 MATLAB 对象后, 就可以在

182 经验交流 Experiences Exchange

WebBrowser 控件的网页中调用 MATLAB 的命令或 者向 MATLAB 传送或接收数据, Activex 部件包含的 6 个方法来实现对 MATLAB 的调用

在 VBScript 脚本语言编程中,可以采用 PutCharArray 和 GetCharArray 函数实现在 Web Browser 控件的内容与 MATLAB 之间的字符串数组 的传递。例如:实现点击网页中的按钮,获取网页中 的图像地址,并传递至 MATLAB,同时实现设置 MATLAB 工作路径为该地址的 onclick 事件脚本程序 为:

fprintf(fp,'<SCRIPT FOR=" button\_id " ...

EVENT="onClick" LANGUAGE="VBScript>\n');

fprintf(fp, 'Dim selectimg $\langle n' \rangle$ ;

%获取指定 id 图像的地址

fprintf(fp, 'selectimg=Document.getElementById…

("Img\_id "). getAttribute ("src",2)\n');

%将 selectimg 变量传递给 MATLAB 工作空间的 picpath 变量

fprintf(fp,'Call MATLAB.PutCharArray …

("picpath","base",selectimg)\n');

%在 MATLAB 下执行 cd(picpath)命令,更改工作 路径为图像地址

fprintf(fp,'MATLAB.execute("cd(picpath);")\n');

fprintf(fp,'</SCRIPT>\n');

2.3.4 文本的添加

HTML 具有非常丰富的文档排版样式,运用 WebBrowser 控件显示大量的文字内容,不但不受篇幅 限制,而且视觉上也较为美观。

语句:

fprintf(fp,'text'\n);

可实现在 WebBrowser 控件内直接添加文本文档, 如果需要对文档进行排版,可使用文档标签对文本内 容进行标记。文档标记内容涵盖段落、列表、字体、 引用等样式,HTML 常用的文档标签如表 5 所示:

表 5 HTML 常用的文档标签

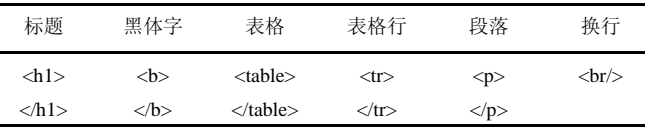

除此以外,WebBrowser 控件支持所有能用 HTML 显示的多媒体、表单等内容,支持 CSS 样式表与框架 结构,具有极其丰富的可扩展性。

### 2.4 **WebBrowser** 控件与 **MATLAB** 关系

在 MATLAB 环境中,支持四种 COM 客户端/服务 器应用:当 MATLAB 调用 DLL 文件或者 ActiveX 控 件时, MATLAB 作为客户端和进程内服务; 当 MATLAB 调用 EXE 文件或者应用程序时, MATLAB 作为客户端和进程外服务;当其他开发平台控制 MATLAB 时, MATLAB 作为服务器及自动化服务在 后台服务;当计算语言调用 MATLAB 算法和功能时, MATLAB 作为服务器和计算引擎服务。

由此可以看出,使用 WebBrowser 控件嵌入 MATLAB GUI 的方法, MATLAB 既要作为客户端在 进程内服务,又要在作为服务器在后台服务。 WebBrowser 控件与 MATLAB 的关系如图 1 所示:

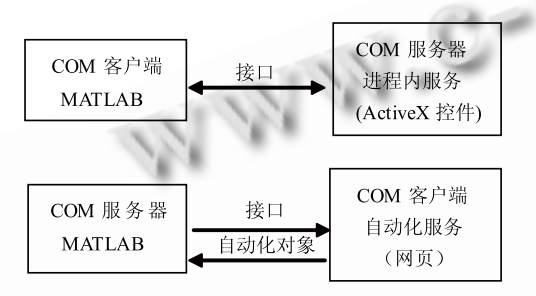

图 1 WebBrowser 控件与 MATLAB 的调用关系

当 WebBrowser 控件作为客户端在进程内服务时, MATLAB 可以针对 WebBrowser 控件的属性、方法和 事件进行操作。当 WebBrowser 控件调用 MATLAB 服 务时,利用 VBScript 脚本语言的 Activex 自动化接口 可将 MATLAB 作为 一个 Activex 部件来调用。这样 就可以在 WebBrowser 控件中向 MATLAB 传送或收 数据,使 MATLAB 充分发挥其最为科学计算软件的强 大数学分析处理功能。

#### 3 实验与分析

本文利用图像分类系统对 MATLAB GUI 内嵌 WebBrowser 控件的方法进行了实验,实现图像分类后 的大量图像显示与交互。其中样本训练、分类采用 MATLAB GUI 自带的菜单控件(MenuBar)及按钮组 (Button Group)触发,分类结果在 WebBrowser 控件内 显示。具体流程如下:

- ① 设计 GUI 界面,创建 WebBrowser 控件;
- ② 训练及分类[7,8];
- ③ 分类后图像生成,保存至指定文件夹;

④ 生成 HTML 文件,图像使用'<img src=" URL" alt=" text" />标签显示;

⑤ 使用 VBScript 脚本语言调用 MATLAB,并向 MATLAB 传递和获取数据。

由于图像的数量大,WebBrowser 控件内自动生成 窗体滑动条,实现效果见图 2 所示:

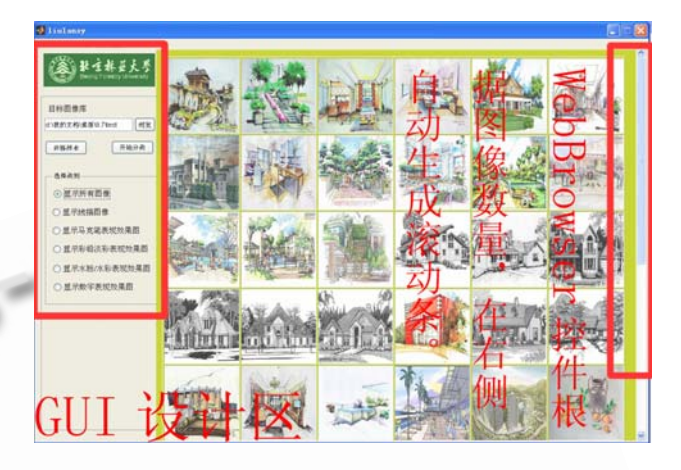

图 2 实验效果图

与文献[6]相比,本文提出了采用 WebBrowser 控 件的方法实现大量的结果展示,不但实现了 GUI 窗体 滚动条,而且避免了需要弹出 IE 游览器造成的界面结 构不统一,操作不方便,避免了启动 IE 造成时间延长 及资源浪费等问题。同时,利用 HTML 语言有较好的 可扩展特性,可以使用脚本操纵网页上的对象。例如 使用 JavaScript 与 CSS 实现的点小图弹大图效果, 采 用了比较流行的遮罩层效果,当点击小图后,动态弹 出大图(如图 3 所示),同时实现了点击关闭功能,美 观且方便。

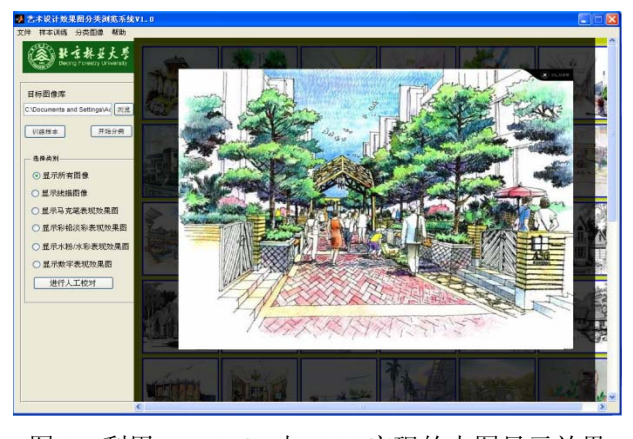

图 3 利用 JavaScript 与 CSS 实现的大图显示效果 (下转第 198 页)

Experiences Exchange 经验交流 183

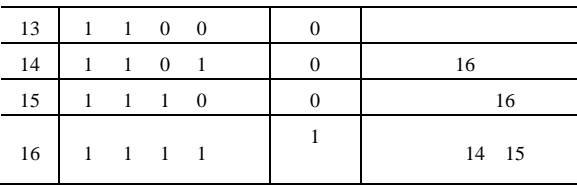

 MC/DC 最小测试用例集的结对序号为 {4、6、7、8、12}和{4、8、10、11、12},对比条件分项值和算法 生成结果一致。

### 4 算法分析和结束语

对比最小真值表法<sup>[2]</sup>和快速生成算法<sup>[3]</sup>, MC/DC 最小测试用例递归分块矩阵生成算法更简洁直观,当 判定式 OR、AND 较少时,可以手工运行算法得到最 小测试用例集。如果生成的递归测试集真值矩阵第一 或第二行中存在唯一确定项,那么生成的最小测试用 例集是完备的。

例如上述实例中,生成了两项最小测试用例集, 可以证明该判定式有且仅有这两项最小测试用例集, 即生成了全部最小测试用例集。而运用最小真值表法 或快速生成算法只能得到一个最小测试用例集,其余 的最小测试用例集无法得到。

另外,MC/DC 最小测试用例递归分块矩阵生成算

(上接第 183 页)

实验结果证明,在 MATLAB GUI 设计中使用 WebBrowser 控件的方法, 相对于借助 VB\VC\C++方 法实现窗体大量内容显示问题,该方法具有简单,易 掌握、易扩展的特点,在图像分类研究中得到良好的 应用。

#### 参考文献

- 1 吴宪传,张向文.MATLAB 和 VC++联合编程的 COM 研 究.计算机系统应用, 2009,18(7):175−178,194.
- 2 李芳,徐丽.基于 COM 组件的 MATLAB7.X 与 VC++6.0 接口技术及实际应用.计算机应用与软件, 2009,26(2): 131−134.
- 3 彭博栋,魏福利.VC6. 0 与 MATLAB7. X 混合编程方法研 究.计算机与数字工程, 2008,36(9):174−178.
- 4 谭代明,漆泰岳.VB 调用 MATLAB 在瞬变电磁法反演中的

法应用的前提条件是非平凡布尔表达式,目前其他的 生成算法并没有指出算法的成立范围。例如判定式  $(NOTp<sub>1</sub>ORp<sub>2</sub>) AND(p<sub>1</sub>ANDp<sub>3</sub>)$ 就不是一个非平凡 布尔表达式,判定式有条件关联,实际是三个条件分 量。对于这种类型的判定式的生成算法还需要做进一 步的研究。

#### 参考文献

- 1 柳纯录.软件评测师教程.北京:清华大学出版社, 2005. 180−185.
- 2 朱晓波,杨伟民,叶芯.更改条件/判定最小真值表生成算法 及其应用.上海理工大学学报, 2007,29(1):84−88.
- 3 段飞雷,吴晓,张凡,董云卫.MC/DC 最小测试用例集快速生 成算法.计算机工程, 2009,35(17):40−45.
- 4 Pressman RS.软件工程实践者的研究方法,梅宏译.第 5 版. 北京:机械工业出版社, 2002.330.
- 5 Chilenski JJ. An Investigation of three forms of the Modified Condition Decision Coverage(MCDC) Criterion. Computer Programming and Software 2002. 2001,18(4):214−219.
- 6 赵瑾,高建华.对修正条件/判定覆盖方法测试集个数的分 析.微机发展, 2005,15(10):110−112.

应用.计算机工程与设计, 2009,30(21):5039−5041.

- 5 李亚军,赵刚,王华,等.在 MATLAB 图形用户界面设计中使 用 ActiveX 控件.计算机与数字工程, 2006,34(12):135−137.
- 6 闫学昆,曾发贵,金仁喜,曹珍山,陈英.基于 MATLAB 和 HTML 混合编程的多幅图像显示与校验.中国体视学与图 像分析, 2010,5(2):226−230.
	- 7 Sungmoon C, Sang HO, Soo-Young L. Support vector Machines with binary tree architecture for multi-class classification. Neural Information Processing letters and Reviews, 2004,2(3):47−51.
	- 8 Jiang SQ, Du J, Huang QM, Huang TJ, Gao W. Visual Ontology Construction for Digitized Art Image Retrieval. Journal of Computer Science and Technology, 2005,20(6): 855−860.